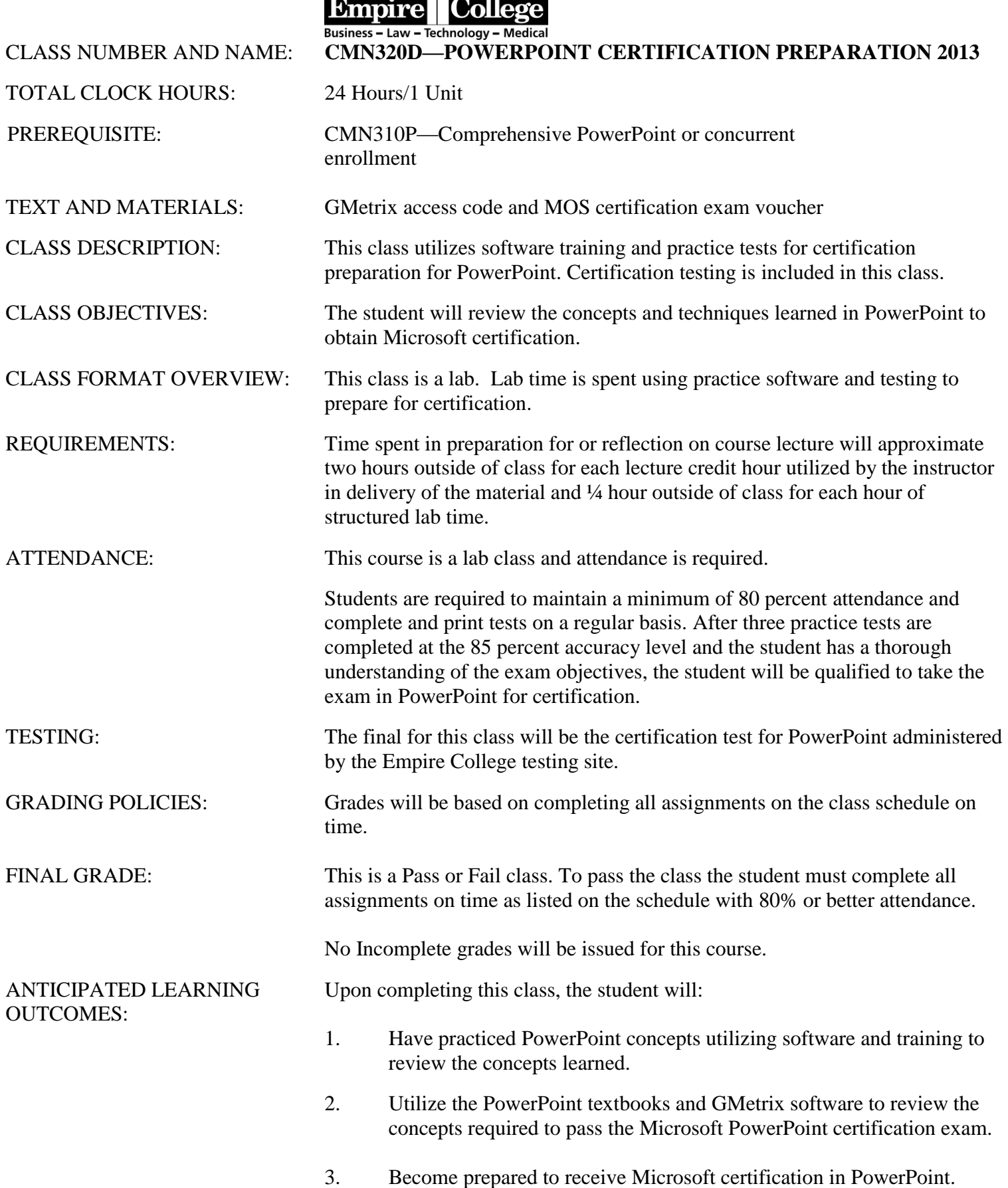

- Since the program is on the Internet, you may work on this at home but will need a copy of the correct version of the Office program on your computer.
- Each GMetrix Microsoft Office application features training with directions on how to perform each step if you need them.
- After the completion of each training, the testings are timed and present a smaller, randomized selection of questions. These must receive an 85 percent or better score. Complete them until you have reached this score.

## **NOTES — PLEASE READ CAREFULLY**

#### 1. **TRACK YOUR PROGRESS EACH DAY.**

- 2. **USE the training hints until you fully understand the concepts for each section**.
- 3. **VERY IMPORTANT**: Take notes for a thorough understanding of PowerPoint. Use this time, your books, and this program to KNOW PowerPoint and use the features that are available. This will help you once you are looking for employment. Anyone can just move through the assignments to get them done. Take the time to understand and know what you are doing and use every feature available to you in the program. It will really help you in your future and the career that you hope to begin once you graduate Empire College.

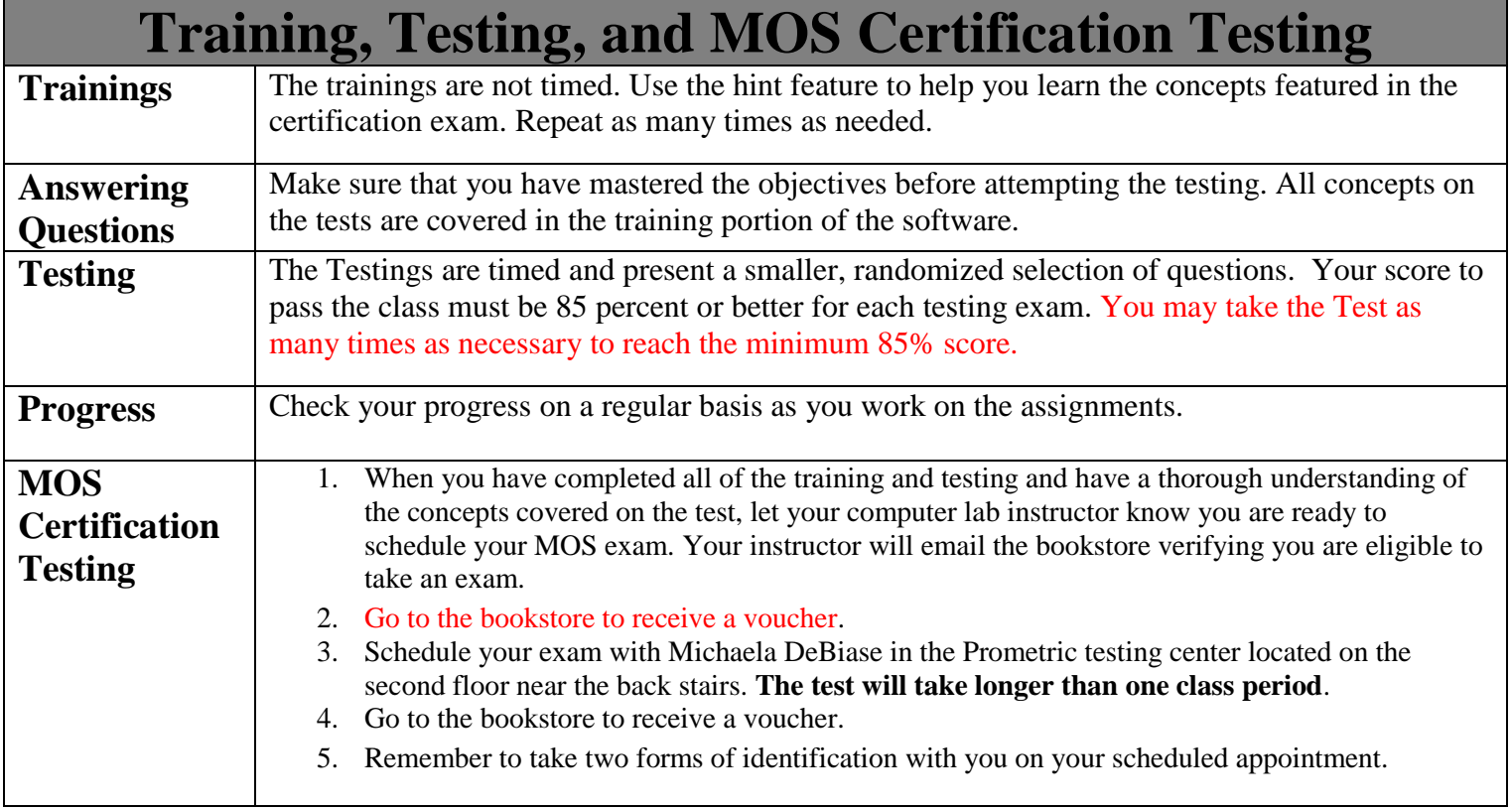

## CMN320D—PowerPoint Certification GMetrix Instructions

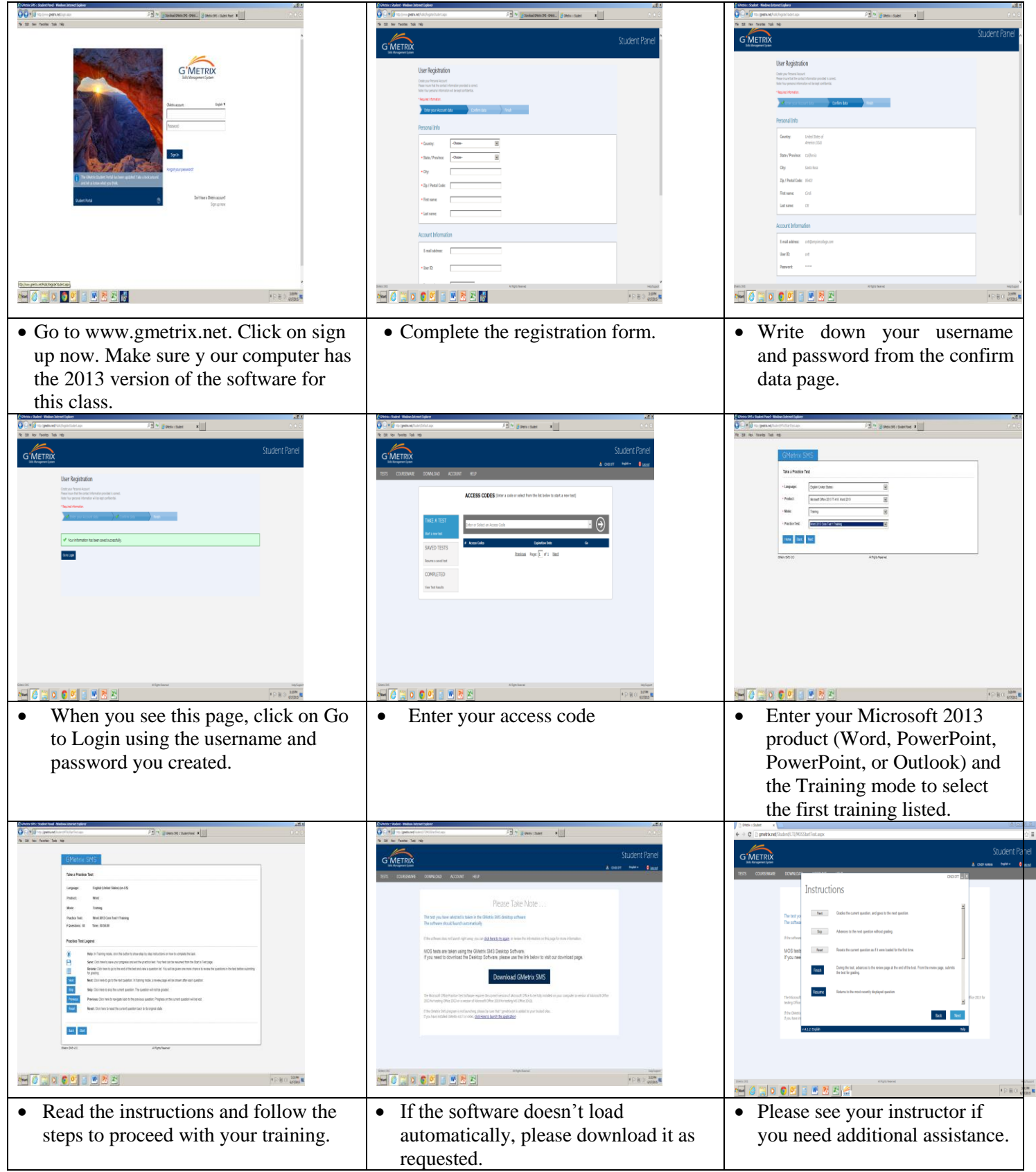

## **GETTING STARTED**

- **Select your product and version—** Microsoft Office 2013 Word, PowerPoint, PowerPoint or Outlook (2013 version)
- **Select your mode**—Training (or Testing after you have completed the Training)
- **Select your Training or Testing**—start with PowerPoint 2013 Test 1 Training
- Begin each Training and follow it with the corresponding testing.

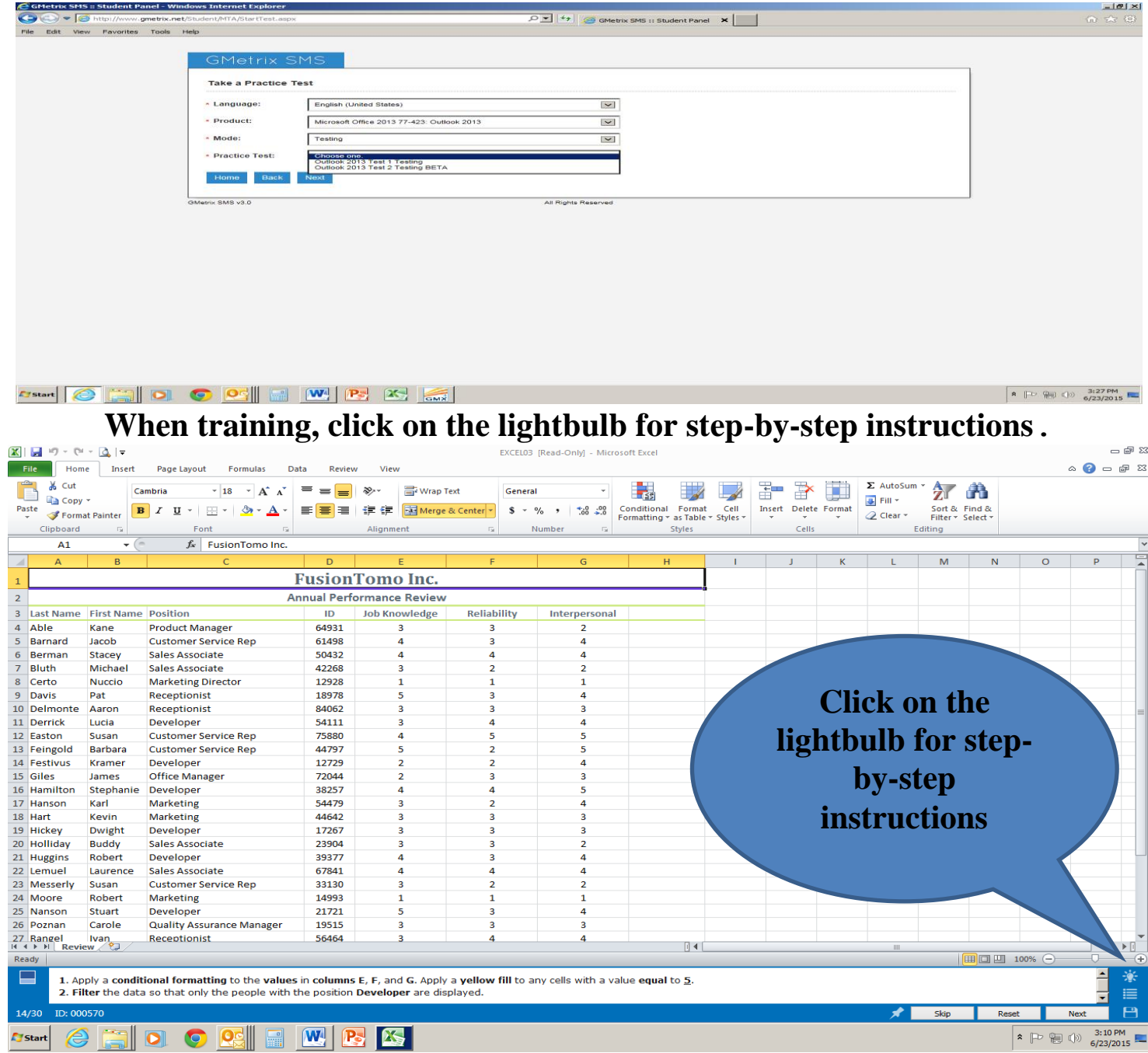

### **PowerPoint Certification Preparation — Weekly Schedule**

This class is designed to prepare for Microsoft PowerPoint certification. Please read all instructions before beginning the class.

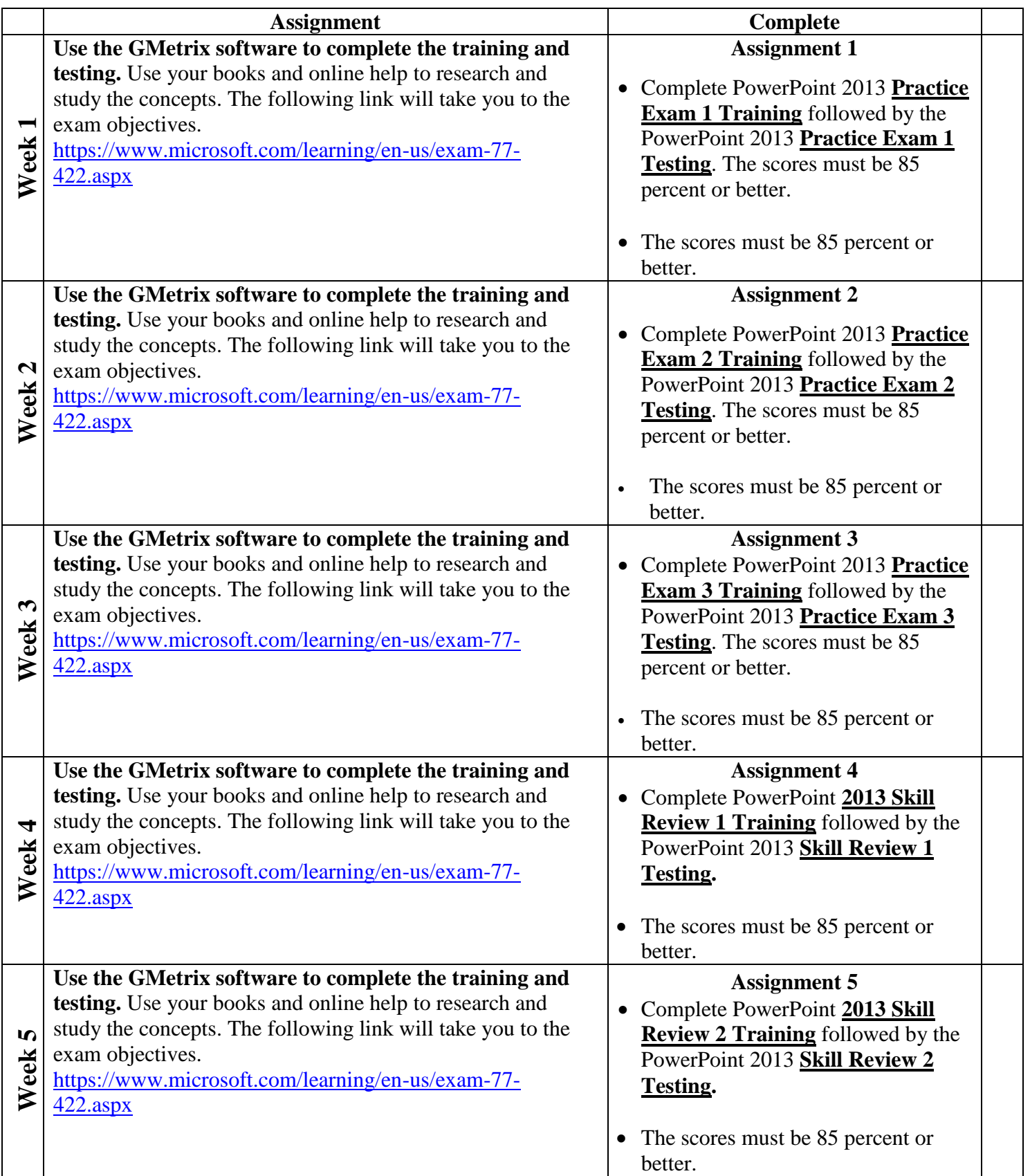

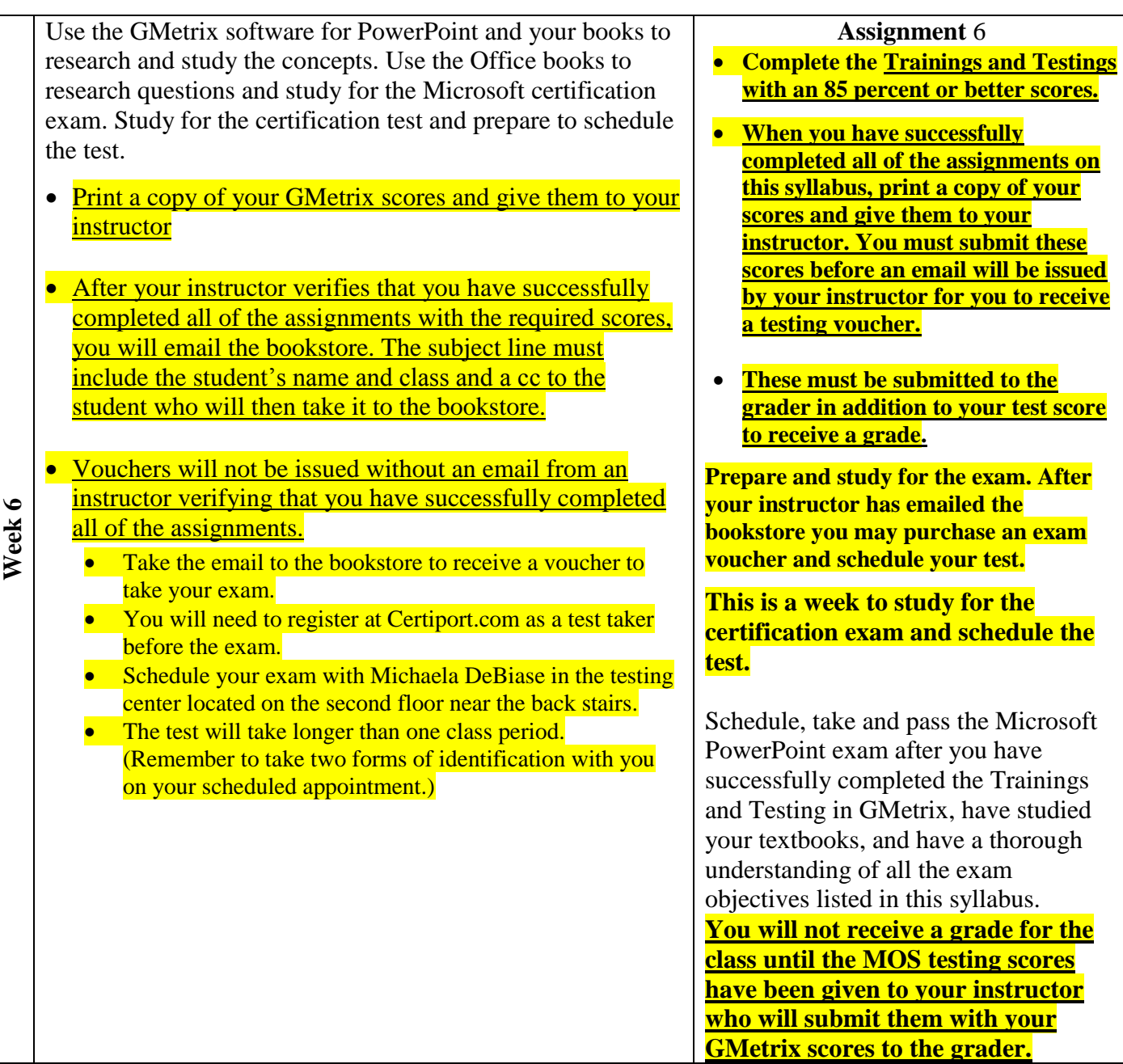

# PowerPoint 2013 — Exam 77-422 Skills Measured

This exam measures your ability to accomplish the technical tasks listed below.

#### Please note that the questions may test on, but will not be limited to, the topics described in the bulleted text. [Show](https://www.microsoft.com/learning/en-us/exam-77-422.aspx#dl-ID0EAAAAAAAACBA) all

#### **Create and manage [presentations](https://www.microsoft.com/learning/en-us/exam-77-422.aspx#item-ID0EEAAAAAAAAACBA)**

- Create a presentation
	- Create blank presentations, create presentations using templates, import text files into presentations, import Word document outlines into presentations
- Format a presentation using slide masters
	- Apply a slide master, add new layouts, modify existing layouts, add background images, control page numbers, insert headers and footers, modify presentation themes
- Customize presentation options and views
	- Change page setup options, change to view in color/grayscale, use views to navigate through presentations, modify presentation properties
- Configure presentations to print or save
	- Set handout print options, print selections from presentations, package presentations for CD, save presentations as webpages, print presentations in grayscale, print speaker notes, maintain backward compatibility
- Configure and present slideshows
	- Create custom slideshows, configure slideshow options, rehearse timing, configure slideshow resolution, use Presenter View, navigate within slideshows, annotate slideshows

#### **Insert and format [shapes](https://www.microsoft.com/learning/en-us/exam-77-422.aspx#item-ID0EDAAAAAAAAACBA) and slides**

- Insert and format slides
	- Add slide layouts, duplicate existing slides, hide slides, delete slides, modify slide backgrounds, apply styles to slides
- Insert and format shapes
	- Modify shape backgrounds, apply borders to shapes, resize shapes, insert shapes, create custom shapes, apply styles to shapes
- Order and group shapes and slides
	- Insert section headers, modify slide order, align and group shapes, display gridlines

#### **Create slide [content](https://www.microsoft.com/learning/en-us/exam-77-422.aspx#item-ID0ECAAAAAAAAACBA)**

- Insert and format text
	- Change text to WordArt, create multiple columns in a single shape, insert hyperlinks, apply formatting and styles to text, create bulleted and numbered lists
- Insert and format tables
	- Create new tables, modify number of rows and columns, apply table styles, import tables from external sources
- Insert and format charts
	- Create and modify chart styles, insert charts, modify chart type, add legends to charts, modify chart parameters, import charts from external sources
- Insert and format SmartArt
	- Add shapes to SmartArt, change color of SmartArt, move text within SmartArt shapes, reverse direction, convert lists to SmartArt
- Insert and format images
	- Resize images, crop images, apply effects, apply styles
- Insert and format media

#### **EMPIRE COLLEGE** (CH) **Page 7 Revised 11.14.2017**

 Adjust media window size, trim timing on media clips, set start/stop times, set media options, link to external media

#### **Apply transitions and [animations](https://www.microsoft.com/learning/en-us/exam-77-422.aspx#item-ID0EBAAAAAAAAACBA)**

- Apply transitions between slides
	- Insert transitions between slides, manage multiple transitions, modify transition effect options
- Animate slide content
	- Apply animations to shapes, apply animations to text strings, add paths to animations, modify animation options
- Set timing for transitions and animations
	- Modify duration of effects, configure start and finish options, reorder animations, use the Animation pane

#### **Manage multiple [presentations](https://www.microsoft.com/learning/en-us/exam-77-422.aspx#item-ID0EAAAAAAAAAACBA)**

- Merge content from multiple presentations
	- Merge multiple presentations, reuse slides from other presentations, view multiple presentations
- Track changes and resolve differences
	- Set track changes, modify options for track changes, discard changes from specific users, manage comments
- Protect and share presentations
	- Encrypt presentations with a password, proof presentations, mark as final, compress media, embed fonts, restrict permissions, remove presentation metadata, check for accessibility issues, check for compatibility issues

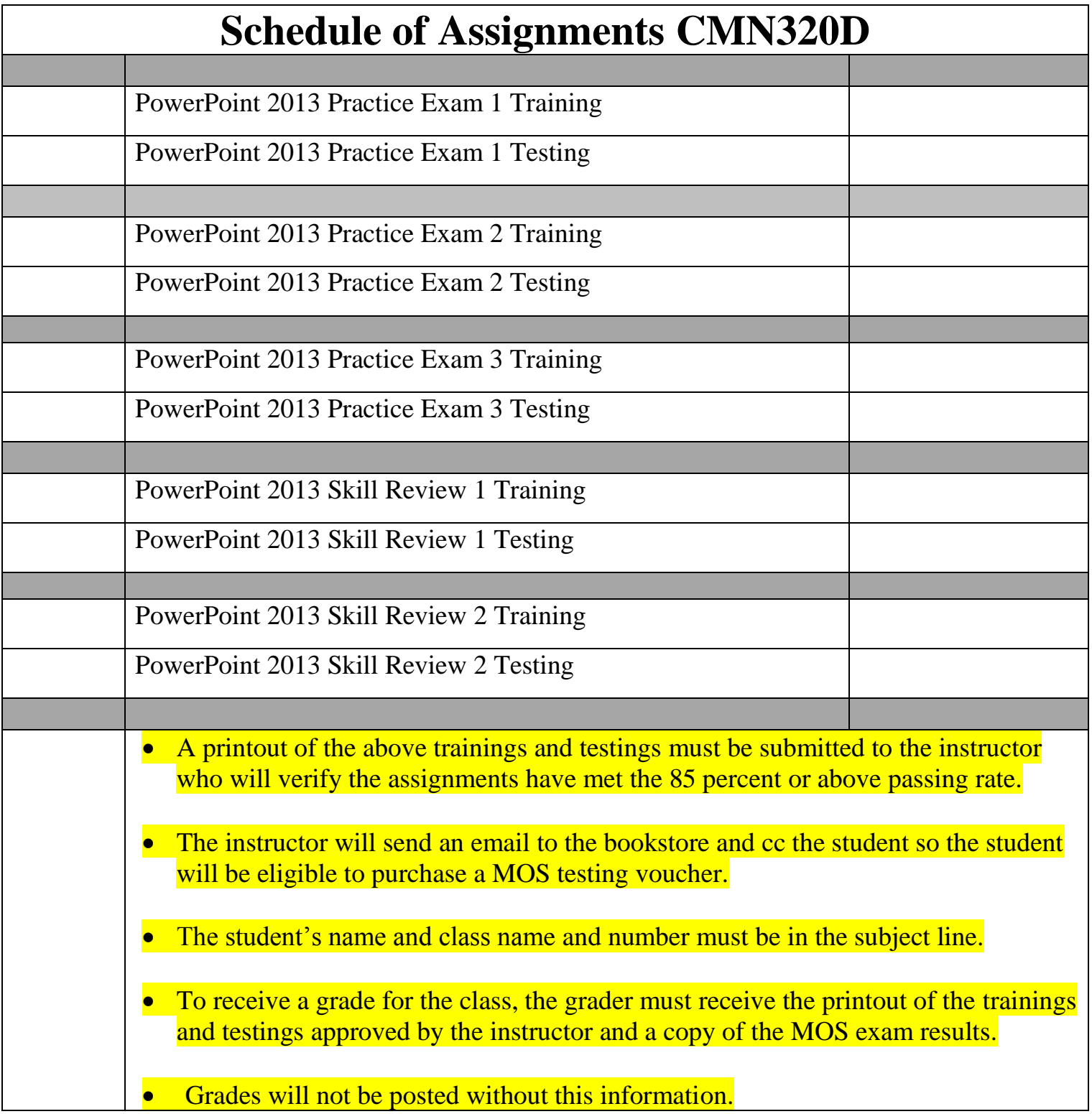